# **Consultar Produtos - Unidade**

Através desta rotina será possível consultar o cadastro dos produtos.

# **Configurações da Rotina**

Neste tópico serão descritas as configurações necessárias para a disponibilização e execução da rotina.

#### **Ambiente**

O acesso a rotina **Consultar Produtos** pode ser realizado através do ambiente **Unidade.**

#### **Permissão de Usuário**

Para consultar a rotina **Consultar Produtos** é necessário que o usuário esteja logado com o perfil de **Administrativo.**

Para acessar esta rotina é necessário que a permissão **Consultar Produtos** esteja habilitada em Menu Usuários > Consultar Usuários > Pesquisar o usuário > Link do cadastro de usuário.

**Aviso** ന

Somente o perfil de **Administrador** possui acesso a rotina de usuários.

# **Executando a Rotina**

Para visualizá-la acesse Menu Produtos > Consultar Produtos.

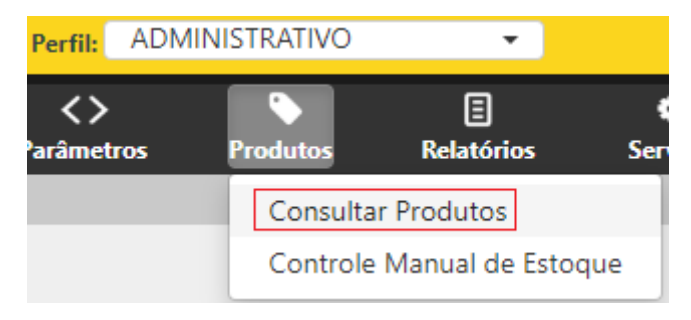

Consultar Produtos

Ao clicar nesta opção o usuário será direcionado para a rotina Pesquisa de Produto. Serão exibidos os seguintes filtros:

- **Tipo:** através deste filtro é possível pesquisar por um tipo de produto específico;
- **Nome:** através deste filtro é possível pesquisar os produtos pela descrição;
- **Somente:** através deste filtro é possível definir se a pesquisa será somente para produtos ativos ou inativos.

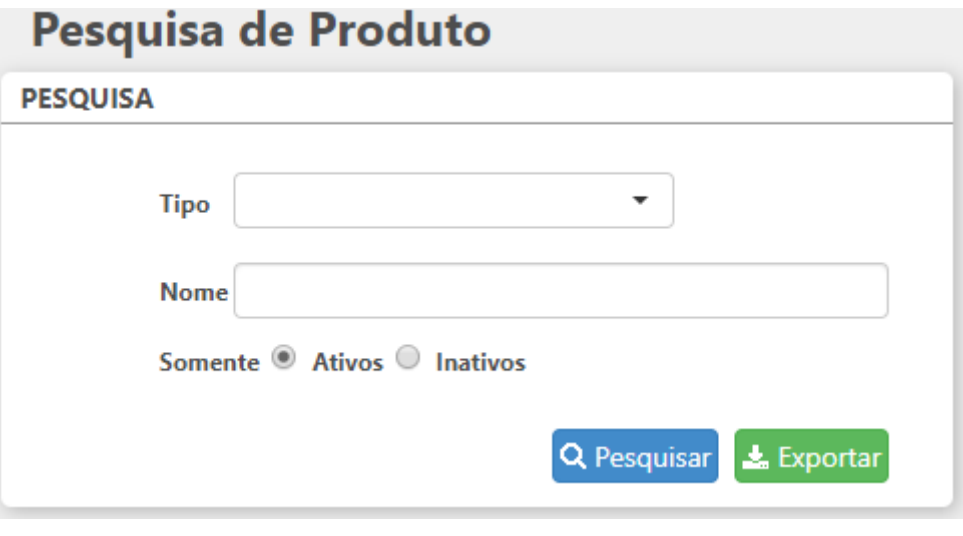

Filtros

Após a pesquisa será exibida uma listagem com todos os registros que se encaixaram nos filtros inseridos anteriormente, nela serão informados o tipo, o nome e a situação do produto. Através do recurso **Mostrar x registros** será possível definir quantos produtos serão exibidos por página e através do campo **Buscar** é possível realizar uma pesquisa na listagem.

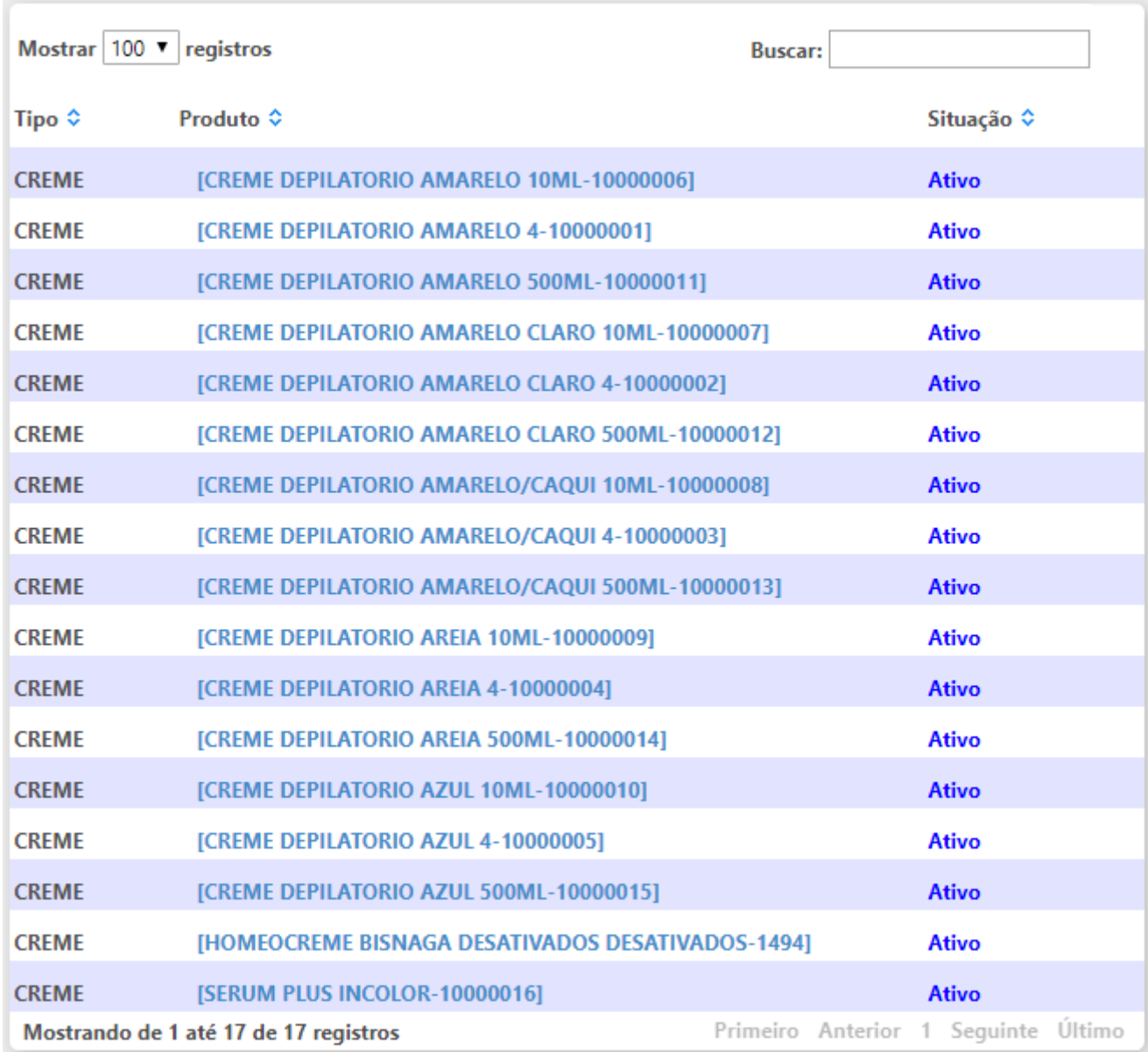

Listagem de Resultados da Pesquisa

Para visualizar detalhes do cadastro clique no nome do produto desejado e será exibido a página de cadastro. Os campos disponíveis para alteração são:

- **Quantidade mínima em estoque:** permite cadastrar uma quantidade mínima do produto em estoque;
- **Quantidade de ponto de pedido:** permite definir uma quantidade x para reposição.

Sistema integrado ao Linx Microvix. Código do produto no sistema integrado: 4671  $\mathbf{a}$ 

 $\overline{\phantom{a}}$ 

 $\overline{\mathbf{v}}$ 

# **CADASTRO**

#### Produto de

Revenda Consumo

#### Tipo\*

[BEM ESTAR]

#### Código

#### Código de Barras:

7898939146936

#### Nome\*

ALMOFADA BIOTOP INFLÁVEL BIOFLORENCE QUADRADA

 $\overline{\phantom{a}}$ 

## Unidade de Controle\*

(Selecione uma Unidade de Controle)

### **Grupos de Estoque**

(Selecione um Grupo de Estoque)

## Quantidade mínima em estoque\*

Quantidade de ponto de pedido

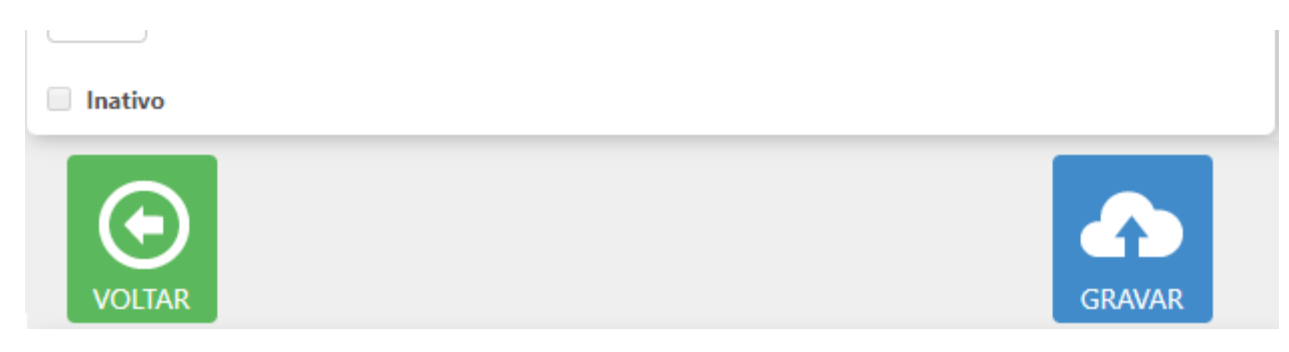

Detalhes do Cadastro do Produto

Ao preencher os campos clique em **Gravar.**